# Analysis of multi-channel cell-based screens

Lígia Brás, Michael Boutros and Wolfgang Huber

October 22, 2008

#### Contents

| 1 | Introduction                                        | 1        |
|---|-----------------------------------------------------|----------|
| 2 | Assembling the data                                 | <b>2</b> |
|   | 2.1 Reading the raw intensity files                 | 2        |
|   | 2.2 Annotating the plate results                    | 4        |
| 3 | Data preprocessing                                  | <b>5</b> |
|   | 3.1 Preprocessing work-flow for two-channel screens | 6        |
| 4 | Session info                                        | 10       |

### 1 Introduction

This techical report is a supplement of the main vignette *End-to-end analysis* of cell-based screens: from raw intensity readings to the annotated hit list that is given as part of the cellHTS2 package.

The report demonstrates how the *cellHTS2* package can be applied to the documentation and analysis of multi-channel cell-based high-throughput screens (HTS), more specifically, dual-channel experiments. Such experiments are used, for example, to measure the phenotype of a pathway-specific reporter gene against a constitutive signal that can be used for normalization purposes. Typical examples for dual-channel experimental setups are dual-luciferase assays, whereby both a firefly and renilla luciferase are measured in the same well. In principle, multiplex assays can consist of many more than two channels, such as in the case of flow-cytometry readout or other microscopy-based high-content approaches.

We note that in this report we present a simple approach to analyse data from dual-channel experiments, which can be expanded to experiments with more than two reporters, taking the in-built normalization functions of *cellHTS2* as a template, and employing the extensive statistical modeling capabilities of the R programming language. Moreover, such analyses should be adapted to the biological system and to the question of interest.

This text has been produced as a reproducible document [1], containing the actual computer instructions, given in the language R, to produce all results, including the figures and tables that are shown here. To reproduce the computations shown here, you will need an installation of R (version 2.3 or greater) together with a recent version of the package *cellHTS2* and of some other add-on packages. Then, you can simply take the file *twoChannels.Rnw* in the *doc* directory of the package, open it in a text editor, run it using the R command *Sweave*, and modify it according to your needs.

We start by loading the package.

> library("cellHTS2")

### 2 Assembling the data

Here, we consider a sample data of a dual-channel experiment performed with *D. melanogaster* cells. The screen was conducted in microtiter plate format using a library of double-stranded RNAs (dsRNAs), in duplicates. The example data set corresponds to three 384-well plates. The purpose of the screen is to find signaling components of a given pathway. In the screen, one reporter (assigned to channel 1, and denoted here by  $R_1$ ) monitors cell growth and viability, while the other reporter (assigned to channel 2 and denoted here by  $R_2$ ) is indicative of pathway activity.

#### 2.1 Reading the raw intensity files

The set of available result files and the information about them (which plate, which replicate, which channel) is given in the *plate list file*. The first few lines of the plate list file for this data set are shown in Table 1.

Using the function *readPlateData*, we can read the plate list file and all of the intensity files, thereby assembling the data into a single R object that can be used for subsequent analyses. First, we define the path for those files:

```
> experimentName <- "DualChannelScreen"
> dataPath = system.file(experimentName, package = "cellHTS2")
```

The input files are in the DualChannelScreen directory of the *cellHTS2* package.

| Filename   | Plate | Replicate | Channel |
|------------|-------|-----------|---------|
| RA01D1.TXT | 1     | 1         | 1       |
| RA01D2.TXT | 1     | 2         | 1       |
| RA02D1.TXT | 2     | 1         | 1       |
| RA02D2.TXT | 2     | 2         | 1       |
| RA03D1.TXT | 3     | 1         | 1       |
|            |       |           |         |

Table 1: Selected lines from the example plate list file Platelist.txt.

```
> x <- readPlateList("Platelist.txt", name = experimentName, path = dataPath)</pre>
> x
cellHTS (storageMode: lockedEnvironment)
assayData: 1152 features, 2 samples
  element names: ch1, ch2
phenoData
  sampleNames: 1, 2
  varLabels and varMetadata description:
    replicate: Replicate number
    assay: Biological assay
  additional varMetadata: channel
featureData
  featureNames: 1, 2, ..., 1152 (1152 total)
  fvarLabels and fvarMetadata description:
    plate: Plate number
    well: Well ID
    controlStatus: Well annotation
experimentData: use 'experimentData(object)'
state: configured = FALSE
        normalized = FALSE
        scored = FALSE
        annotated = FALSE
Number of plates: 3
Plate dimension: nrow = 16, ncol = 24
Number of batches:
Well annotation:
Annotation:
```

| Wells:  | 384  |                        |
|---------|------|------------------------|
| Plates: | 3    |                        |
| Plate   | Well | Content                |
| *       | *    | sample                 |
| *       | A01  | geneA                  |
| *       | A02  | $\operatorname{gene}B$ |
| *       | B01  | geneC                  |
| *       | B02  | geneD                  |
|         |      |                        |

Table 2: Selected lines from the example plate configuration file Plate-conf.txt.

| Plate | Sample | Channel | Well | Flag | Comment      |
|-------|--------|---------|------|------|--------------|
| 3     | 1      | 1       | A05  | NA   | contaminated |
| 3     | 1      | 2       | A05  | NA   | contaminated |
|       |        |         |      |      |              |

Table 3: Selected lines from the example screen log file Screenlog.txt.

#### 2.2 Annotating the plate results

Next, we annotate the measured data with information on the controls, and flag invalid measurements using the information given in the *plate configu*ration file and in the screen log file, respectively. Selected lines of these files are shown in Table 2 and Table 3. Morevoer, we also add the information contained in the screen description file, which gives a general description of the screen.

```
> x <- configure(x, "Description.txt", "Plateconf.txt", "Screenlog.txt",
+ path = dataPath)
```

In this data set, instead of using the default names pos and neg for positive and negative controls, respectively, we use the name of the gene targeted by the probes in the control wells: geneA, geneB, geneC and geneD. This is a more straighforward approach, since not all of these four controls behave as controls for both reporters  $R_1$  and  $R_2$ . Moreover, the two positive controls have different strengths: geneC is expected to generate a weaker effect than geneD. Thus, it is useful to define these controls separately at the configuration step, in order to calculate the quality measures (dynamic range and Z'-factors) specific for each of them in the HTML quality reports or by calling the function getDynamicRange and getZfactor.

Below, we look at the frequency of each well annotation in the example data:

```
> table(wellAnno(x))
```

sample genea geneb genec gened 1140 3 3 3 3

## 3 Data preprocessing

We can take a first look at the data by constructing the HTML quality reports using the *writeReport* function.

As mentioned above, the controls used in the screen are reporter-specific. When calling *writeReport*, we need to specify to the function's arguments **posControls** and **negControls** which are the positive and negative controls for each channel:

```
> negControls <- vector("character", length = dim(Data(x))[3])
> negControls[1] <- "(?i)^geneA$"
> negControls[2] <- "(?i)^geneA$|^geneB$"
> posControls <- vector("character", length = dim(Data(x))[3])
> posControls[2] <- "(?i)^geneC$|^geneD$"</pre>
```

In the constitutive channel  $R_1$ , there is one negative control, named *geneA*, and no positive controls. In the pathway-specific reporter  $R_2$  there are two different negative controls (*geneA* and *geneB*), and two different positive controls (*geneC* and *geneD*). Each of the arguments **posControls** and **negControls** should be defined as a vector of regular expressions with the same length as the number of channels in slot **assayData**. These arguments will be passed to the *regexpr* function for pattern matching within the well annotation given in wellAnno(x).

Finally, we construct the quality report pages for the raw data in a directory called **raw**, in the working directory:

```
> out <- writeReport(cellHTSlist = list(raw = x), outdir = "raw",
+ posControls = posControls, negControls = negControls)
```

After this function has finished, we can view the index page of the report:

> browseURL(out)

#### 3.1 Preprocessing work-flow for two-channel screens

The preprocessing work-flow for two-channel RNAi screens using *cellHTS2* package is shown below:

- (a) (optional) Per-plate normalization of each individual channel to remove plate and/or edge effects using function *normalizePlates*.
- (b) Channel summarization: the per-plate raw or corrected intensities in each channel are combined using *summarizeChannels*.
- (c) (optional) Per-plate normalization of the channel summarized values to remove plate and/or edge effects. This can be done using function *normalizePlates*.
- (d) Scoring of replicate measurements (for example, compute z-score values) using the function *scoreReplicates*.
- (e) Summarization of replicates (for example, take the median value) using the function *summarizeReplicates*.

The per-plate normalization steps ((a) and (c)) are optional since they depend on the type of the data and on the channels summarization method to apply (step (b)). In particular, step (a) is more optional than step (c), since for the simplest channels summarization case, where we take the ratio  $\frac{R_2}{R_1}$  (or  $log_2\left(\frac{R_2}{R_1}\right)$ ) between channels intensities, step (a) is not required. However, this initial step (a) of per-plate correction prior to channels summarization should be performed when we want to apply a more complex summarization function that, for example, makes use of parameters estimated based on overall (i. e., across plates) intensities. Such case is illustrated for our data set, where we regard a small intensity measurement in the constitutive channel  $R_1$  as a viability defect, excluding it.

For details about the normalization steps performed via the function *normalizePlates* and the available normalization methods, please refer to the main vignette accompanying this package.

In the above preprocessing work-flow, we apply step (d) before step (e) so that the summary selected for replicate summarization has the same meaning independently of the type of the assay.

Returning to our data set, in order to distinguish between changes in the readout caused by depletion of specific pathway components versus changes in the overall cell number, we summarize the channels intensities by normalizing the pathway-inducible readout  $(R_2)$  against the constitutive reporter  $(R_1)$  - step (b). Since in this experiment, reporter 1  $(R_1)$  monitors cell viability, wells with low intensities in  $R_1$  should be masked: these cells are not responding to a specific perturbation of the studied signaling pathway, but show a more unspecific cell viability phenotype. There is no obvious choice for a threshold for the minimum intensity  $R_1$  that we consider still viable; here, we choose to set this cut-off as a low quantile (5%) of the overall distribution of intensity values in  $R_1$  channel. To determine such intensity threshold for  $R_1$  channel, we first need to remove the plate-to-plate variations (step (a)) and therefore make the distribution of intensities in the three plates comparable. This is performed by applying plate median scaling to each replicate and channel:

```
> xn <- normalizePlates(x, scale = "multiplicative", method = "median",
+ varianceAdjust = "none")
```

Then, we define the intensity cut-off as follows:

```
> ctoff <- quantile(Data(xn)[, , 1], probs = 0.05, na.rm = TRUE)</pre>
```

Figure 1 shows the plate median corrected intensities in  $R_2$  versus  $R_1$  channels, together with the calculated threshold and the positive and negative controls of the pathway-inducible reporter  $R_2$ . The wells with intensity values below the calculated threshold are shown in grey and will be set to "NA".

The above procedure of data masking and channel summarization can be carried out at once using the function *summarizeChannels*:

```
> xn1 <- summarizeChannels(xn, fun = function(r1, r2, thresh = quantile(r1,
+ probs = 0.05, na.rm = TRUE)) ifelse(r1 > thresh, r2/r1, as.numeric(NA)))
```

```
The summarized channel intensities are stored in the slot assayData. And we can see that the obtained cellHTS object contains only one channel:
```

> dim(Data(xn1))

[1] 1152 2 1

After channel summarization, we apply step (b). In this particular case, we take the  $\log_2$  and re-apply plate median scaling (in this case, the plate median correction consists of subtracting each plate value by the median of values in that plate, since after  $\log_2$  transformation the data are in an additive scale):

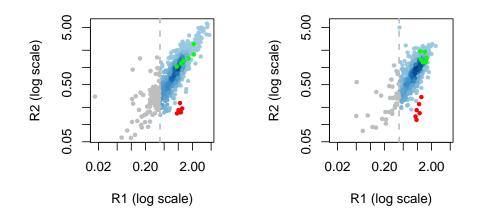

Figure 1: Scatterplot of the plate median corrected intensity values in the signal-dependent channel  $(R_2)$  against the plate median corrected intensity values in the constitutive channel  $(R_1)$  for replicate 1 (left) and replicate 2 (right). Masked values are shown in grey, while positive and negative controls are shown in red and green, respectively.

```
> xn1 <- normalizePlates(xn1, scale = "multiplicative", log = TRUE,
+ method = "median", varianceAdjust = "none")
```

Below, we call functions *scoreReplicates* and *summarizeReplicates* to determine the z-score values for each replicate (step (d)), and then summarize the replicated z-score values by taking the average (step (e)).

```
> xsc <- scoreReplicates(xn1, sign = "-", method = "zscore")
> xsc <- summarizeReplicates(xsc, summary = "mean")</pre>
```

The resulting single z-score value per probe are stored in the slot assayData of xsc. The left side of Figure 2 shows the boxplots of the z-scores for the different types of probes, while the right side of the figure shows the z-scores for the whole screen as an image plot.

```
> par(mfrow = c(1, 2))
> ylim <- quantile(Data(xsc), c(0.001, 0.999), na.rm = TRUE)
> boxplot(Data(xsc) ~ wellAnno(xsc), col = "lightblue", outline = FALSE,
+ ylim = ylim)
> imageScreen(xsc, zrange = c(-2, 4))
```

Now that the data have been preprocessed, scored and summarized between replicates, we call again *writeReport* and use a web browser to view the resulting report. But first, we have to redefine the positive and negative controls for the normalized data stored in xn1, because it now corresponds to a single channel. The controls for the normalized data values are the same as those of the raw data channel  $R_2$ .

```
> negControls <- "(?i)^geneA$|^geneB$"
> posControls <- "(?i)^geneC$|^geneD$"
> out <- writeReport(cellHTSlist = list(raw = x, normalized = xn1,
+ scored = xsc), outdir = "logRatio", imageScreenArgs = list(zrange = c(-4,
+ 4)), plotPlateArgs = TRUE, map = TRUE, posControls = posControls,
+ negControls = negControls)
```

The quality reports have been created in the folder logRatio in the working directory.

```
> browseURL(out)
```

The quality reports have been created in the folder logRatio in the working directory. Finally, we will save the scored and summarized *cellHTS* object to a file.

```
> save(xsc, file = paste(experimentName, ".rda", sep = ""))
```

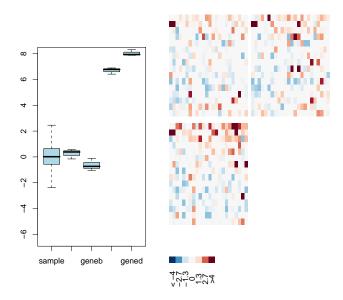

Figure 2: z-scores for the screen. Left Panel: Boxplots of z-scores for the different types of probes. Right Panel: Screen-wide image plot.

## 4 Session info

This document was produced using:

```
> toLatex(sessionInfo())
```

- R version 2.8.0 (2008-10-20), x86\_64-unknown-linux-gnu
- Locale: LC\_CTYPE=en\_US;LC\_NUMERIC=C;LC\_TIME=en\_US;LC\_COLLATE=en\_US;LC\_MONETARY=C;L
- Base packages: base, datasets, graphics, grDevices, grid, methods, splines, stats, tools, utils
- Other packages: affy 1.20.0, annotate 1.20.0, AnnotationDbi 1.4.0, Biobase 2.2.0, cellHTS2 2.6.0, genefilter 1.22.0, geneplotter 1.20.0, lattice 0.17-15, limma 2.16.0, prada 1.18.0, RColorBrewer 1.0-2, robustbase 0.4-3, rrcov 0.4-07, splots 1.8.0, survival 2.34-1, vsn 3.8.0, xtable 1.5-4
- Loaded via a namespace (and not attached): affyio 1.10.0, DBI 0.2-4, KernSmooth 2.22-22, MASS 7.2-44, preprocessCore 1.4.0, RSQLite 0.7-0, stats4 2.8.0

# References

[1] Robert Gentleman. Reproducible research: A bioinformatics case study. Statistical Applications in Genetics and Molecular Biology, 3, 2004. 2